# Dove e come posso accedere ai log archiviati su Cisco Email Security Appliance (ESA)?

Cisco Email Security Appliance (ESA) crea una directory per ciascuna sottoscrizione di log in base al nome della sottoscrizione di log.

### Formato file registro ESA

Il nome effettivo del file di log nella directory è composto dal nome del file di log specificato dall'utente, dall'indicatore orario di avvio del file di log e da un codice di stato a carattere singolo.

/LogSubscriptionName/LogFilename.@timestamp.statuscode

#### Per visualizzare LogSubscriptionNames, usare il comando logconfig:

esa.example.com> logconfig

Currently configured logs:

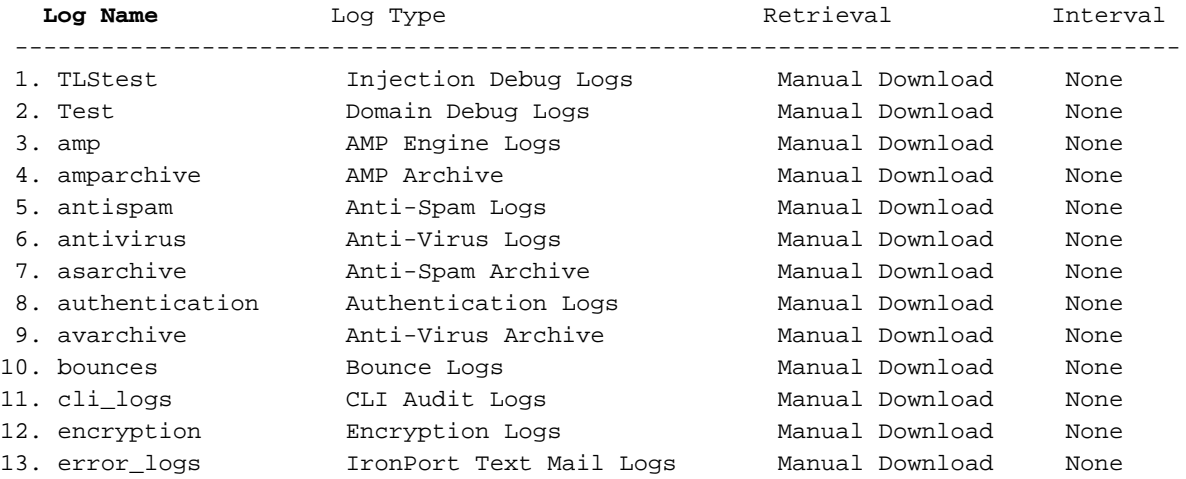

#### Estensioni di file di log aggiuntive

I codici di stato possono avere l'estensione .c (che indica corrente) o .s (che indica salvato)

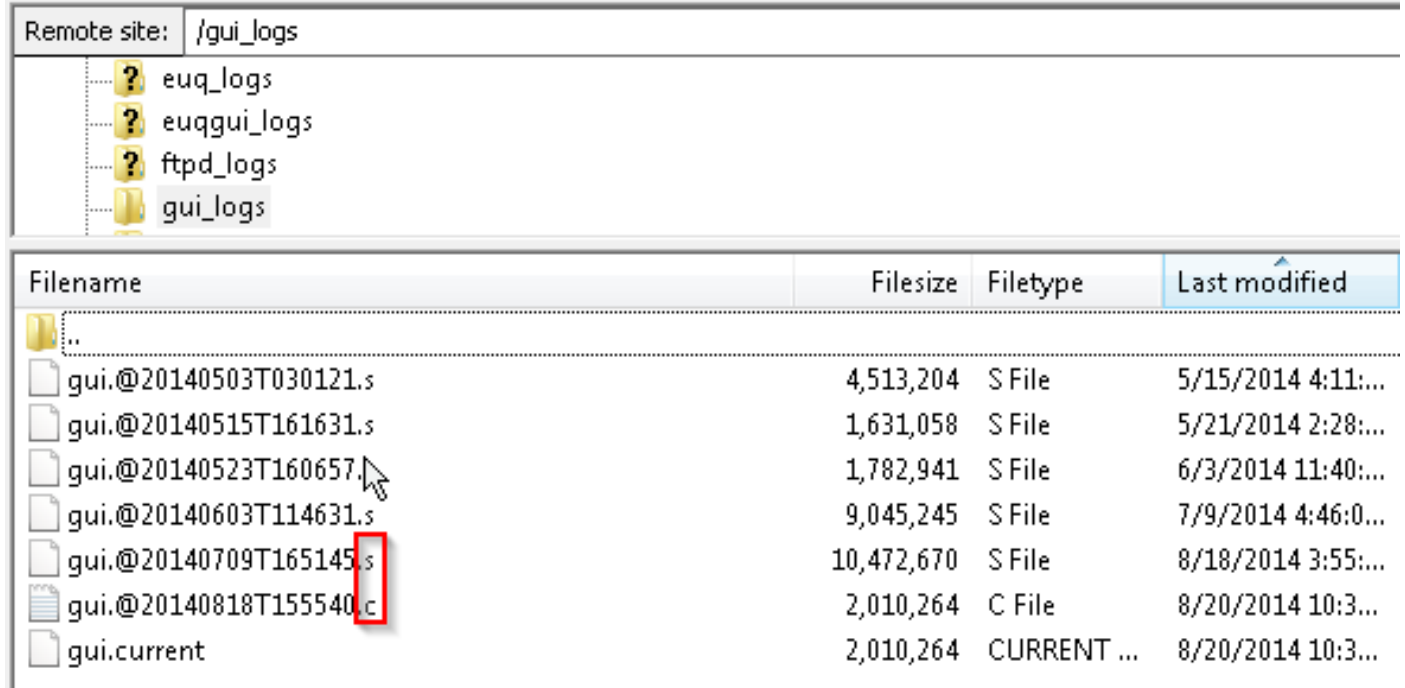

# Come si accede ai registri?

Per impostazione predefinita, esistono due metodi per recuperare i log memorizzati nell'ESA: FTP o SCP.

Per il recupero dei log è necessario utilizzare le stesse credenziali di login utilizzate per autenticarsi all'ESA per l'amministrazione.

### Log degli accessi tramite FTP

# FTP: Riga di comando

```
ftp hostname.example.com
cd /LogNameDirectory
get
```
# FTP: Client GUI

Un client FTP GUI come [Filezilla](https://filezilla-project.org/download.php?type=client) può essere utilizzato per "trascinare e rilasciare" dall'ESA al computer locale.

#### FTP: Browser Web

Èpossibile utilizzare anche qualsiasi browser Web FTP supportato, come Mozilla Firefox, Google Chrome o Microsoft Internet Explorer.

#### Copia dei log in un altro sistema tramite SCP

Uso di SCP:

scp [admin@mail3.example.com:/LogNameDirectory/LogFilename](mailto:admin@mail3.example.com:/LogNameDirectory/LogFilename)

Nota: Verificare di aver abilitato il servizio corretto (FTP o SCP) sull'ESA usando il comando interfaceconfig nella CLI.